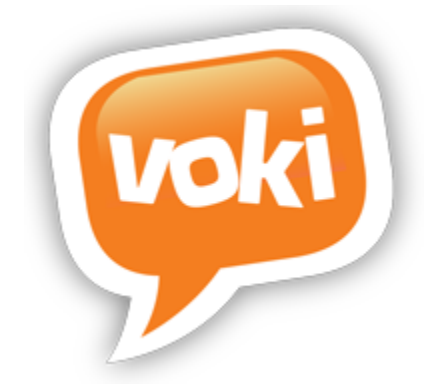

# **Voki Presenter Style Tips Sheet**

## **Section 1 - Voices**:

First, choose a voice that has the most clear, precise voice and pronunciation of words. Our favorites are:

- Paul
- Hugh
- Julie
- Ashley

# **Section 2 - Voice Speed Rate**:

The speed of which the Voki says the words is crucial because you want your students to understand what is being said in the presentations. A voice rate for your speaking characters at "- 12%" will give your presentation a steady pace for the Voki Speaking character to say words correctly and clearly.

Below is an example of how to set that up in Voki Editor:

## Voice Rate Set Up:

<prosody rate="-12%">Place at the end of the very end of the text you want to slow down.</prosody>

# Text Example:

<prosody rate="-12 %"> One fine morning, Chicken Little went out to the woods. As she walked along, an acorn fell on her head. Chicken Little was a silly little chicken, and she often made silly mistakes. Chicken Little thought the acorn was a part of the sky! Chicken Little was so caught by surprise that she worked herself into a tizzy.</prosody>

## **Section 3 - Voice Pitch**:

It is really cool to change the pitch in the Voki's voice when it is telling a story with numerous characters. It makes the characters in the presentations seem more authentic and will engage your listeners. It can add humor to the presentations as well. The two pitch categories available are high and low. Below is an outline of how you would set that up in Voki Editor.

# "Pitch Example"

<prosody pitch="high">"Oh dear me!"</prosody>she cried .<prosody pitch="high">"The sky is falling. I must go and tell the king!"</prosody>

#### **Section 4 - Commas, Spaces and Phonetic Spelling**:

You can use commas and spaces in between words to slightly pause and make the text seem a little clearer. Sometimes you will have to spell the word phonetically in order for the Voki to say the word correctly. Example: "read" needs to be spelled as "reed".

#### **Section 5 - Text Box, Font and Changes**:

When you want to change something that you have already typed in a text box in a certain size and font, and then save it, but it does not save correctly. To make certain your changes are saved correctly, delete the whole text box and insert a new one then re-type the information the way you want it and make all changes to size and font after you type it, then save it, it saves correctly.

#### **Section 6 - Background Choices**:

Want to make your background pop! The basic rule goes like this- dark background with a light color font or light color background with a dark font. Want to make your background look more dimensional, use a gradient background or one with faint designs or images embedded in it.

Choose a background with a frame or border to make your presentation more uniform and polished. A black background with white font is our favorite because it goes with all colors so if you add in bright colored pictures and color Voki Speaking characters, they will stand out.

## **Section 7 - Images as Background**:

Did you know you can use images as backgrounds? Using an image as a background makes your presentation grab the student's attention by making the images from the picture larger and more captivating. Just insert the image in as a background instead of a picture. The image will come in as a full background without you having to make any adjustments to the picture.

#### **Section 8 - Voki Character Placement**:

Voki Characters can be tricky but here are some tips on where to place your Voki in a presentation. The best way to place a Voki in a presentation is to make the Voki look like a natural part of the picture. Some ways you can do that is to have the Voki, such as an animal Voki be full size. Human Vokis or other characters that are not animals should be placed either on the right or left side flush with the bottom of the slide and to the furthest corner of each side. You can place them in the center with a head/shoulder view. You want to make sure your Voki's head does not look like it is floating around in the presentation.

#### **Section 9 - Voki Speaking Characters**:

Voki Speaking Characters should be related to the story or lesson. Voki's should be placed in the slide layout that compliments that scene. Voki's should not look like they are floating in the air unless they are a bird, fairy, etc. Voki's should not cover up words, characters or any item in the layout that is crucial for the viewer to see.

### **Section 10- Combining Images with Voki Characters**

Combining text images and Voki's is a great way to create scenarios or props in a presentation.

Example: Displaying the Voki speaking fish inside a fish bowl.

Step 1: Insert an image of a fish bowl on the slide layout.

Step 2: Place the fish bowl behind the Voki by clicking the image button at the bottom of the screen.

Step 3: Place the fish over the fish bowl so it looks like it is inside of it.

You can use a stage or background to create a prop for your Voki.

Example: Placing a Voki character on a stage.

Step 1: Insert an image of a stage into slide layout

Step 2: Place Voki over image so it looks like is on the stage.

Inserting your Voki into an image makes it look like it is part of that image.

Step 1: Insert a Polaroid picture frame into slide layout

Step 2: Place your Voki inside of the frame so it looks like it is part of the picture taken by the camera.

A great place to find these images and backgrounds is IStock.com.